# **COORDINATE SIMULATOR** USER MANUAL

2012.12 第2版

### 1.コーディネートシミュレーター 基本的な画面とボタンのご説明

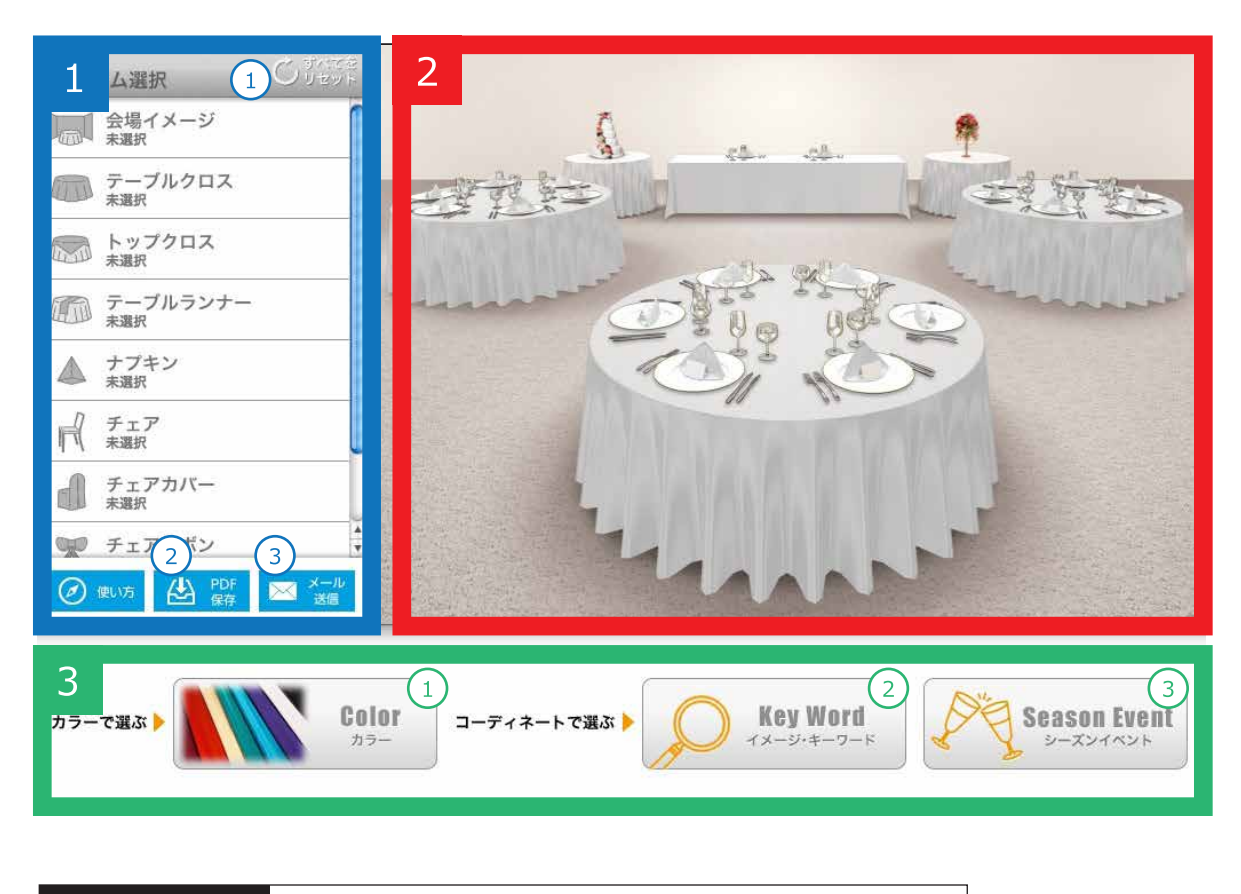

推奨ブラウザ

● Internet Explore(バージョン9以上) ● Firefox ● Safari

※iPadで見る場合、iOS5.0以上

#### 〈注意事項〉

・お使いの端末によって、実物とカラーの見え方が異なる場合があります。

・パソコンの画面サイズによって、シミュレーターの下部が切れて表示されることがあります。 その場合は画面を縮小してお楽しみください。

アイテム選択エリア  $\mathbf 1$ シミュレートするアイテムを選びます。 ※各アイテムの説明は、次ページをご覧下さい。  $(1)$ すべてをリヤット シミュレート画面を全てリセットします。 2 PDF保存 シミュレートしたコーディネートを保存できます。 【PCご利用の方】 「デスクトップ」、「マイドキュメント」など任意の場所へ コーディネートを保存できます。 【iPadご利用の方】 ご利用前に「iBooks」などの PDF保存アプリをインストールしてくだい。 (3) メール送信 シミュレートしたコーディネートをメールで送信できます。 シミュレート画面  $\overline{2}$ 選んだアイテム又はコーディネートが反映されます。 検索エリア  $\overline{3}$ お好みのアイテムを色またはコーディネートで選べます。 カラーで選ぶ  $\left(1\right)$ テーブルクロスをカラーで選ぶ場合はこちらから。 ※検索エリア表示は下記のようになります。 ores Color expense and Party Cloth Lineum Assessment المواضي ويعادلون البرادية والمراجع イメージキーワードで選ぶ  $\left( 2 \right)$ 「シンプル」「エレガント」などお客様のイメージに合わせておすすめの コーディネートをご提案します。 ※検索エリア表示は下記のようになります。 THE KIN WORT SCHLEEPERSON PLACEMENT SEP SEP SEP SEP and the control of the control of the control of (3) シーズン・イベントで選ぶ シーズンやイベントのキーワードでコーディネートをご提案します。 ※検索エリア表示は下記のようになります。 RE SEBSON EVENT I-APPAREMENT AT A CHAIR The company of the company of the company of **BEEN BEEN BEEN** 

## 2. アイテム選択エリア 各アイテムのご説明

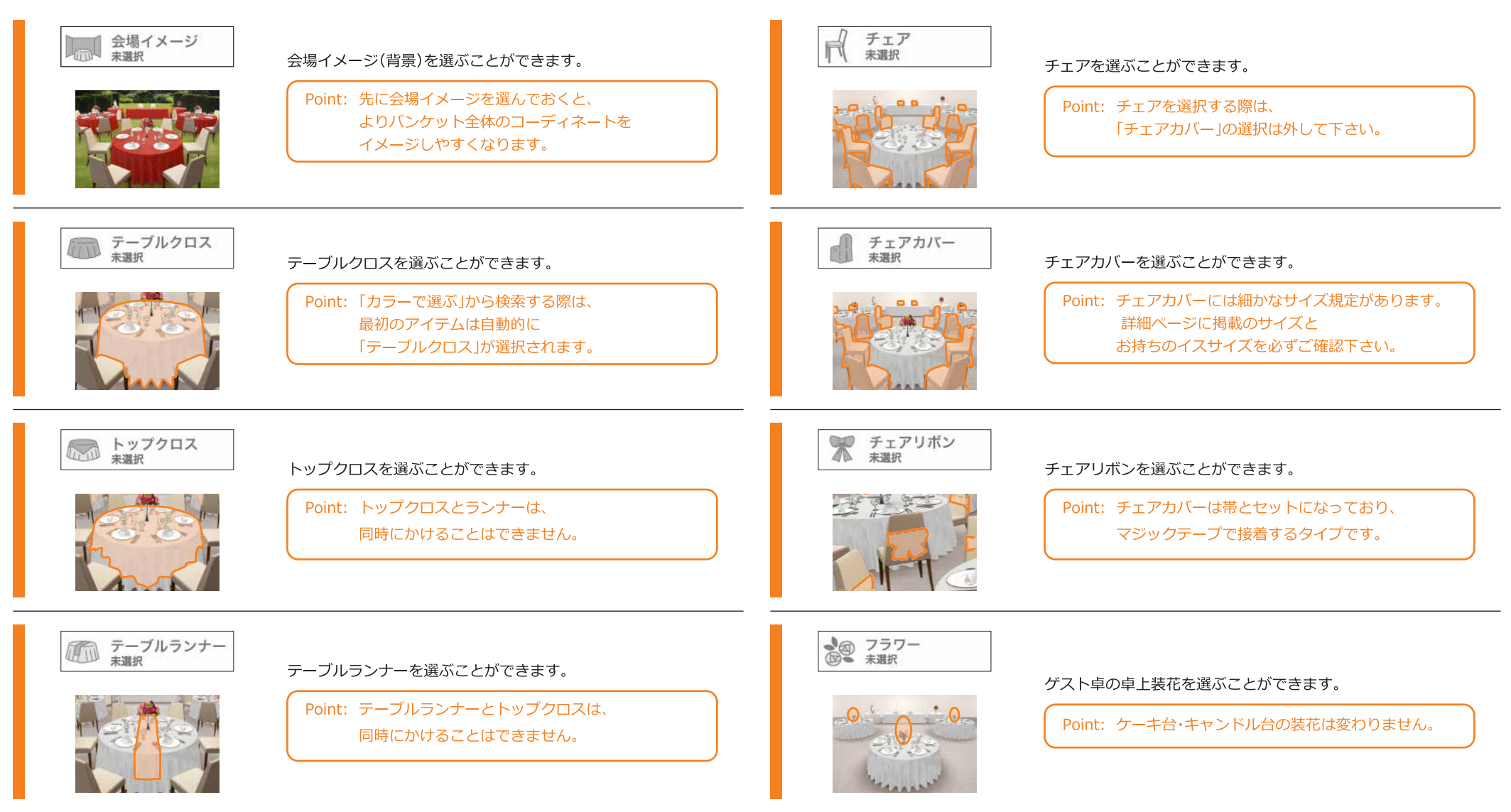

ナプキン<br><sup>未選択</sup>

#### ナプキンを選ぶことができます。

Point: 素材の異なる2種類の柄があります。 【プレーン】(T/C ポリエステル65%、綿35%) 綿由来の天然素材のはり感が特徴 【シェル】(ポリエステル100%) やわらかな肌触りと光沢が特徴

# 3. コーディネートシミュレーター 基本的な使い方

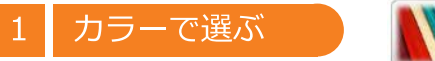

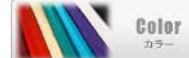

← 画面下のカラーボタンをクリック

トップクロスを選びます

検索エリアにテーブルクロスの8色のカラー分類が表示されます。 ※会場イメージから、背景を選択して頂くと、 より、バンケット全体のコーディネートをイメージしやすくなります。

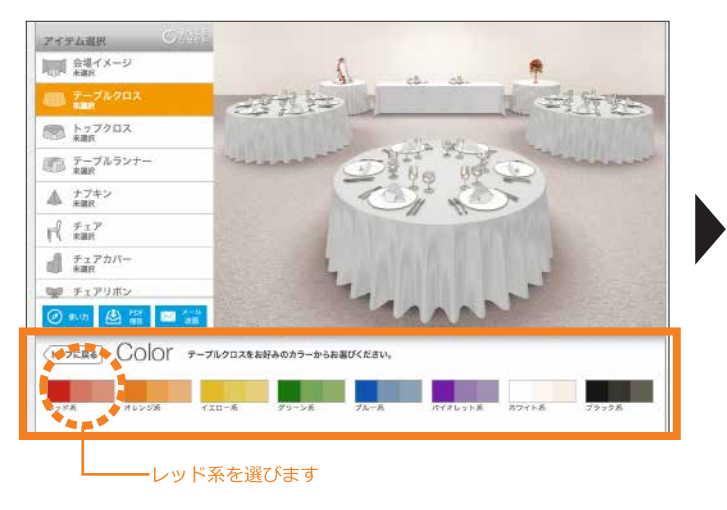

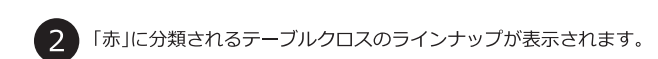

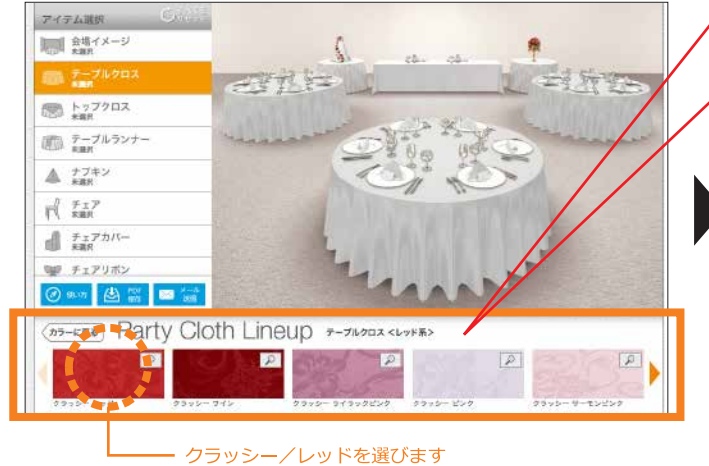

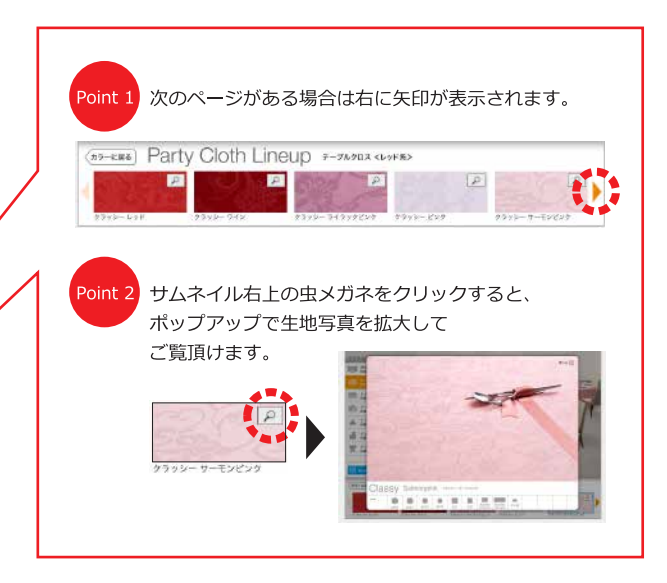

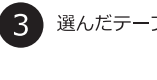

 $\overline{1}$ 

選んだテーブルクロスがシミュレート画面のテーブルにかかります。

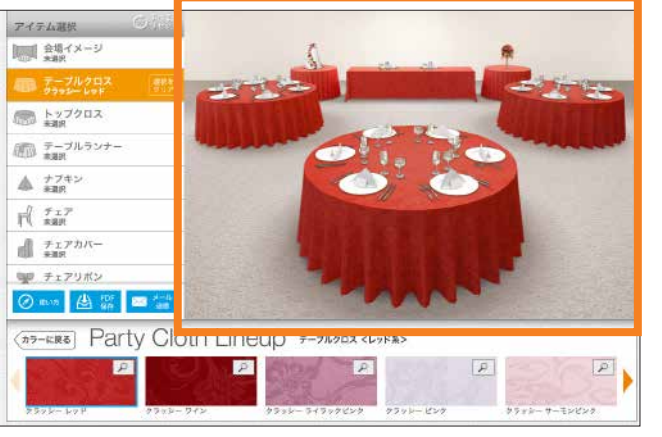

テーブルクロス以外のアイテムでシミュレートする場合は、  $\overline{4}$ 左のアイテム選択エリアより、アイテムを選びます。

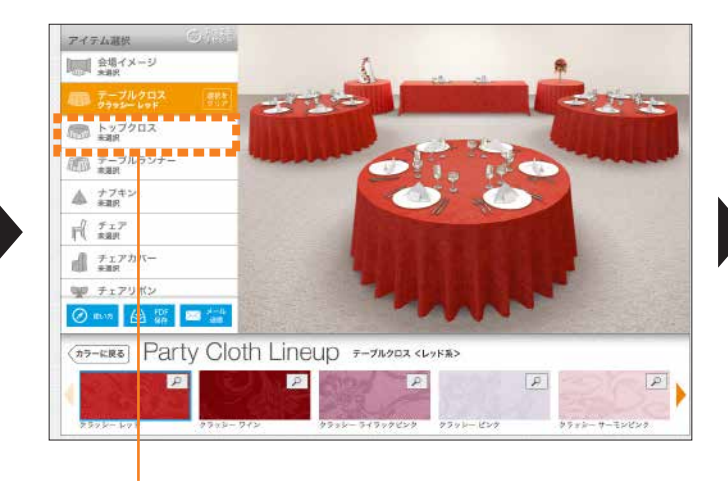

「トップクロス」を選ぶとシミュレート画面上の該当エリアが点滅し、 **G** 検索エリアには、カラー分類が表示されます。 あとは、テーブルクロスと同じ手順でシミュレートをお楽しみ下さい。

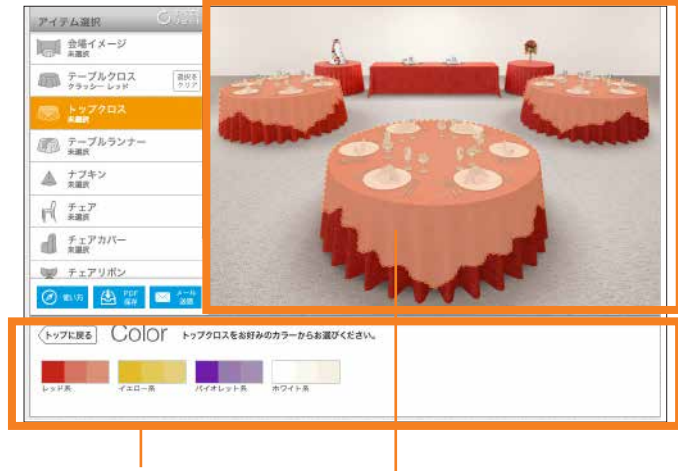

トップクロスのカラー分類が表示されます

ー該当アイテム部分が点滅します

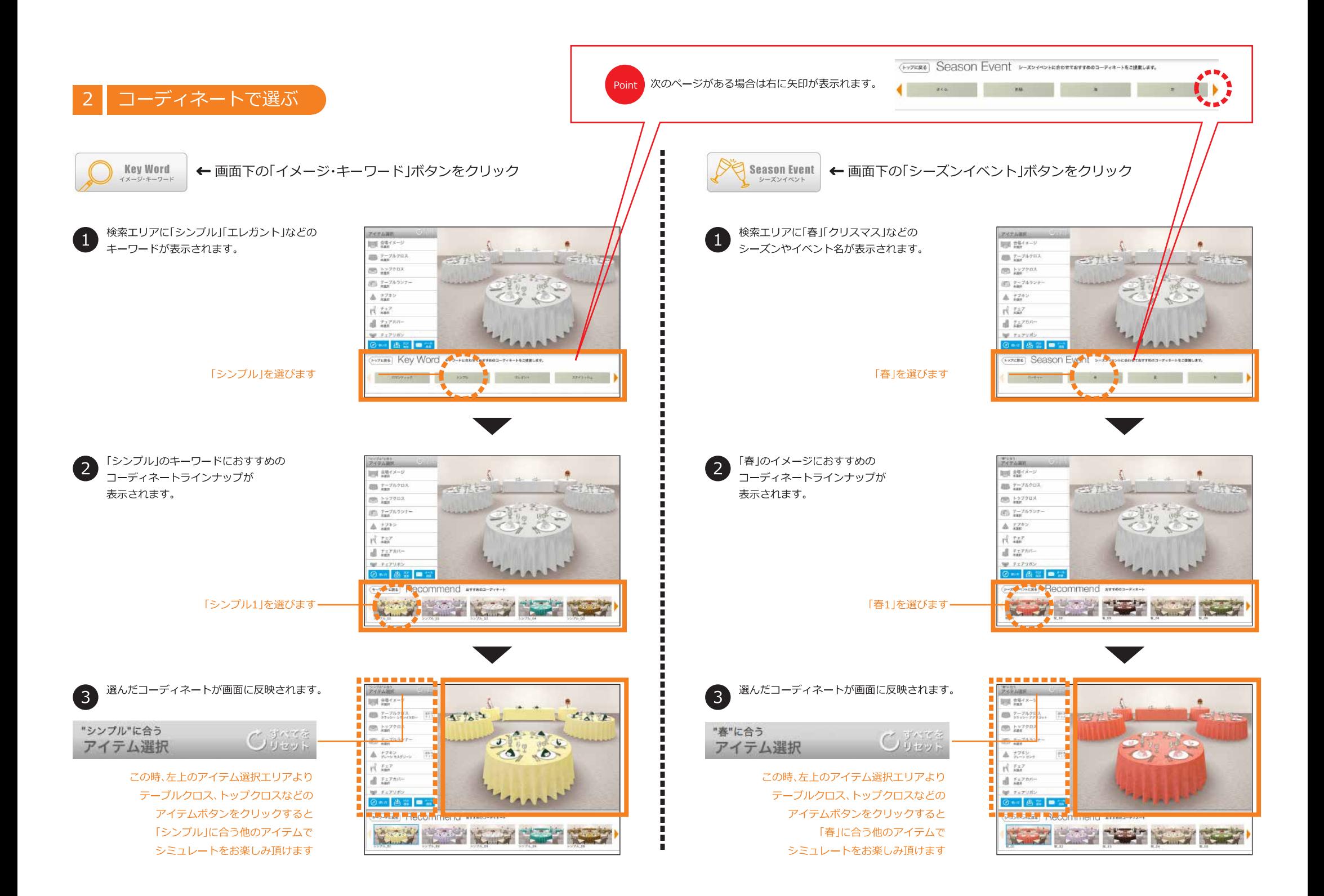